## **1. 点击 <https://ieeexplore.ieee.org/> 登录 IEEE Xplore 平台。**

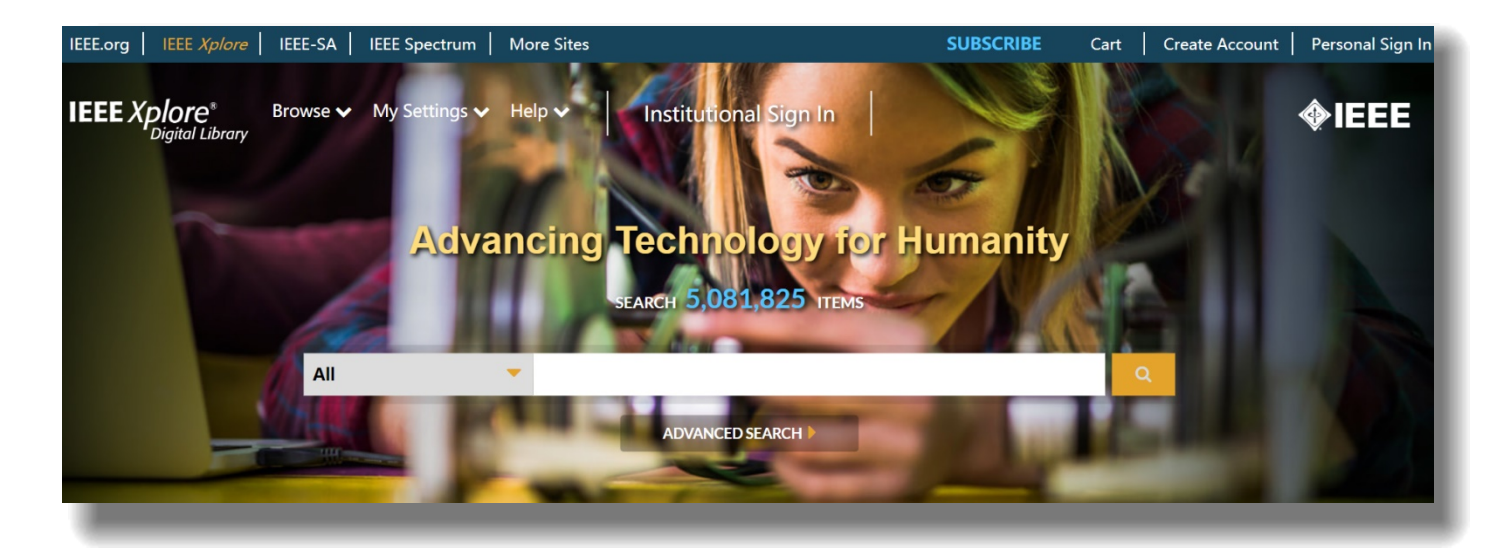

# **2. 选择页面上方的"Institute Sign In"后,点击 Shibboleth。**

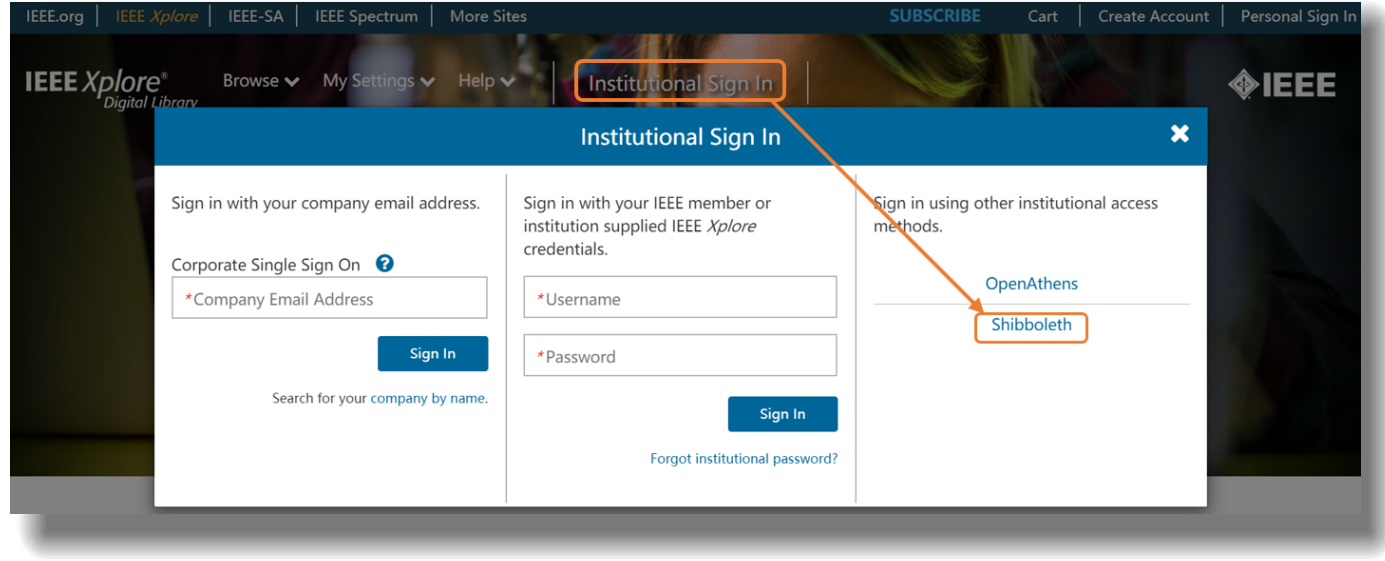

### Sign in through your institution's authentication service

> If your institution uses Athens, sign in here

#### For Shibboleth or Corporate users, find your institution's listing below.

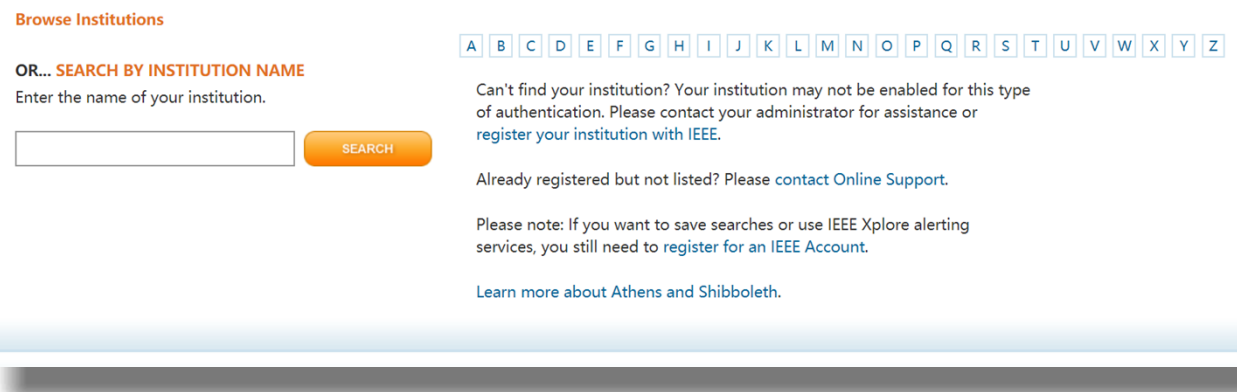

**4. 在出现的页面输入一网通的账户和密码即可访问。(若出现提示此网站不安全,请将其设置为安全网站。)**

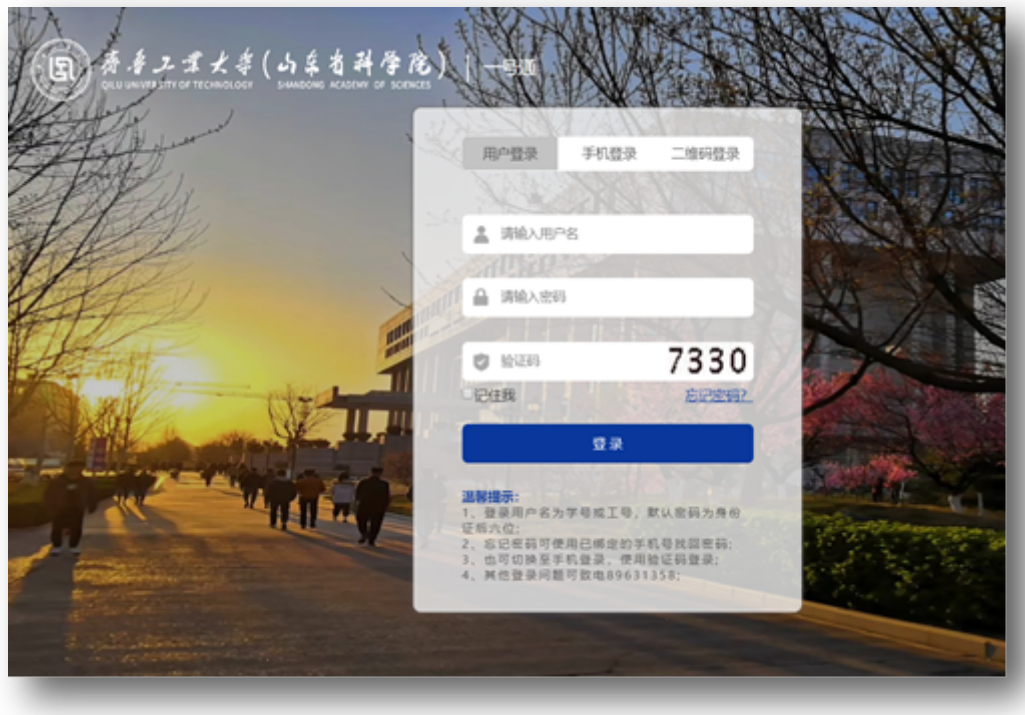

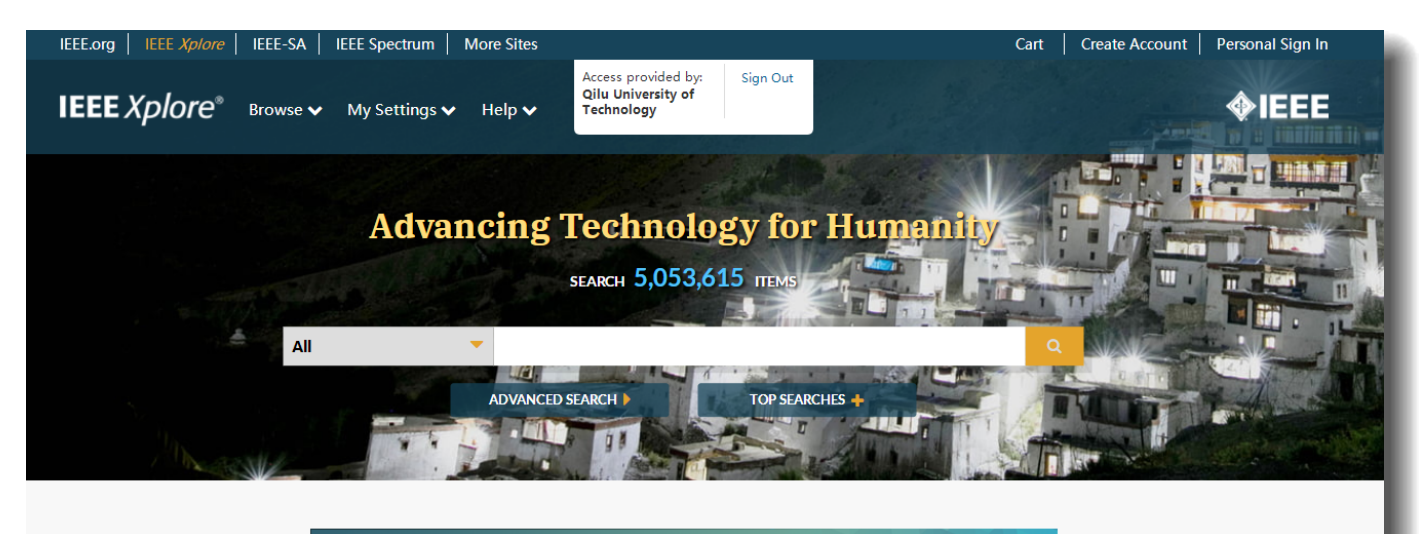

Free access to IEEE eLearning courses ACCESS NOW  $\left(\bigtriangledown\right)$ now available for a limited time.

### **Featured Articles**

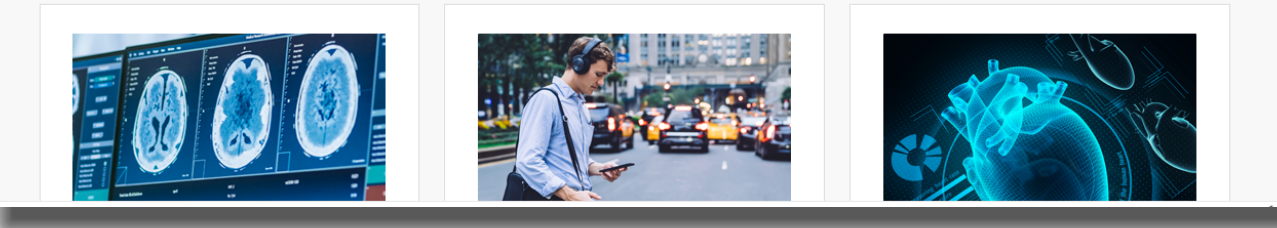